# Configurazione dell'accesso convergente in una rete a switch singolo per piccole filiali ٦

# Sommario

Introduzione **Prerequisiti Requisiti** Componenti usati Premesse **Configurazione** Esempio di rete Configurazioni Mobilità **Sicurezza** WLAN Soluzione Guest Servizi wireless IOS avanzati Procedure ottimali Discussioni correlate nella Cisco Support Community

# Introduzione

In questo documento vengono fornite configurazioni di esempio per la distribuzione di Accesso convergente in una rete a switch singolo per filiali di piccole dimensioni. Queste configurazioni possono essere utilizzate in centinaia o addirittura in migliaia di filiali per installare la rete wireless nelle sedi distaccate con configurazioni collaudate e testate.

# **Prerequisiti**

## **Requisiti**

Nessun requisito specifico previsto per questo documento.

## Componenti usati

Le informazioni fornite in questo documento si basano sulle seguenti versioni software e hardware:

- Catalyst serie 3850 Switch
- Cisco IOS versione 03.03.00SE o successive
- Cisco ISE versione 1.2 o successive

Le informazioni discusse in questo documento fanno riferimento a dispositivi usati in uno specifico ambiente di emulazione. Su tutti i dispositivi menzionati nel documento la configurazione è stata

ripristinata ai valori predefiniti. Se la rete è operativa, valutare attentamente eventuali conseguenze derivanti dall'uso dei comandi.

## Premesse

Le filiali o i punti vendita al dettaglio di piccole dimensioni possono essere costituiti da un singolo switch Ethernet o da uno stack di switch Ethernet per fornire connettività di rete agli utenti cablati e wireless. Reti di dimensioni così piccole possono far convergere la commutazione Ethernet con funzionalità wireless di nuova generazione sullo stesso switch Catalyst.

Per questo tipo di progettazione, lo switch può integrare le funzioni del controller WLC (Wireless LAN Controller) e dell'agente di mobilità (MA) senza richiedere ulteriori elementi di accesso convergente, ad esempio Switch-Peer-Group (SPG) nella rete. Queste reti possono richiedere servizi wireless guest, nonché l'applicazione di policy di sicurezza e accesso alla rete comuni a tutte le filiali.

# **Configurazione**

## Esempio di rete

In questa immagine viene illustrata una topologia di riferimento per una tipica rete di filiali.

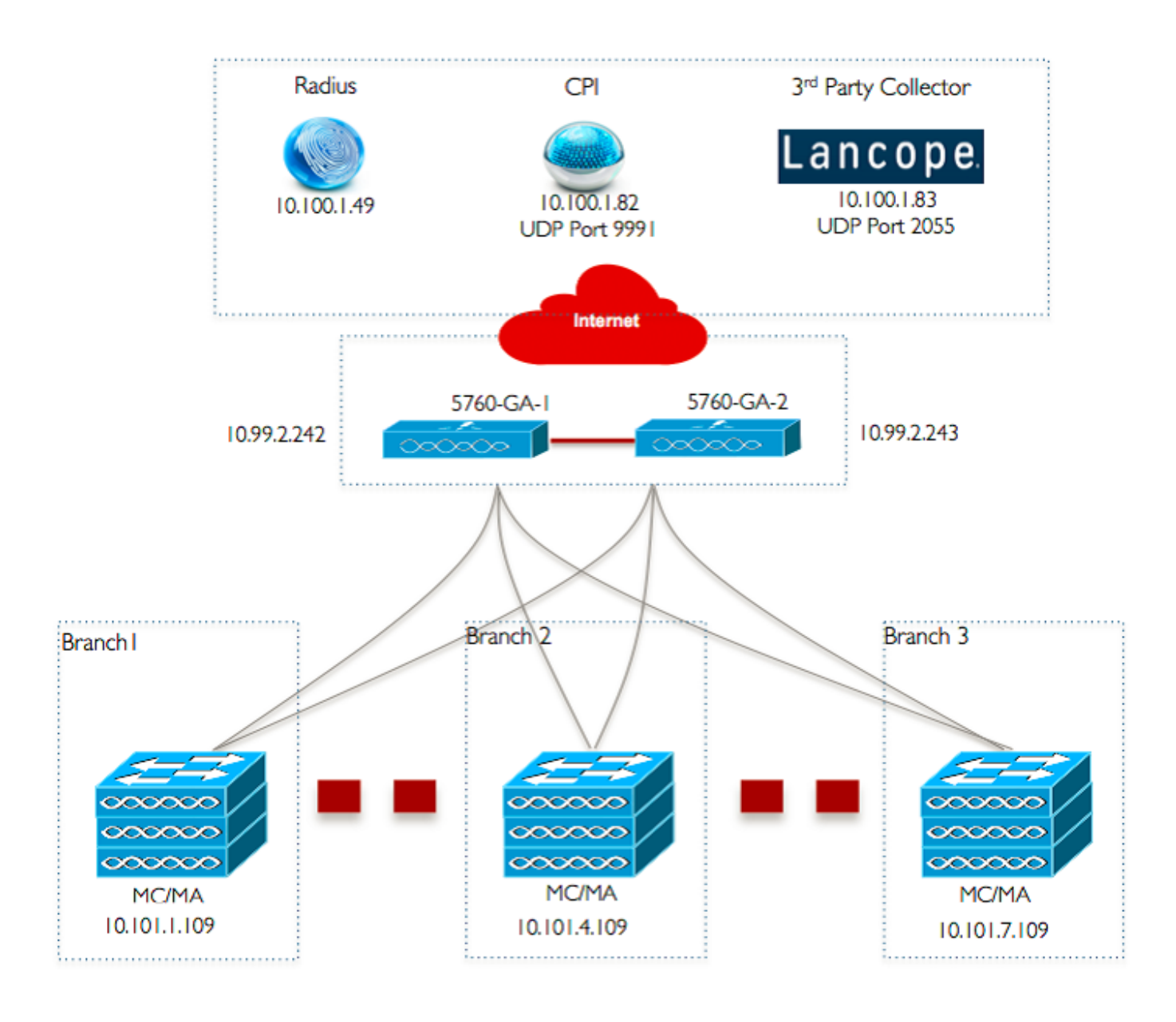

## **Configurazioni**

## Configurazione Layer 2/3 di base

## • Modalità VLAN Trunk Protocol (VTP): Trasparente

L'esempio mostra la configurazione della modalità VTP.

```
vtp domain 'name'
vtp mode transparent
```
## • Spanning Tree: PVST (Rapid-Per VLAN Spanning Tree)

L'esempio mostra la configurazione di Rapid-PVST.

```
spanning-tree mode rapid-pvst
spanning-tree portfast default
spanning-tree portfast bpduguard default
spanning-tree portfast bpdufilter default
spanning-tree extend system-id
```
### • Creazione di VLAN con nome

Nell'esempio viene mostrato come creare le VLAN.

```
vlan 151
name Voice_VLAN
!
vlan 152
name Video_VLAN
!
vlan 155
 name WM_VLAN
!
vlan 158
name 8021X_WiFi_VLAN
```
#### • Configura gateway predefinito

In questo esempio viene mostrata la configurazione del gateway predefinito.

```
ip default-gateway <ip address>
ip route vrf Mgmt-vrf 0.0.0.0 0.0.0.0 172.26.150.1
```
#### • Configurazione di VRF (Virtual Routing and Forwarding) di gestione

In questo esempio viene illustrata la configurazione VRF di gestione.

```
interface GigabitEthernet0/0
description Connected to FlashNet - DO NOT ROUTE
vrf forwarding Mgmt-vrf
ip address 172.26.150.202 255.255.255.0
no ip redirects
no ip proxy-arp
load-interval 30
carrier-delay msec 0
negotiation auto
no cdp enable
```
vrf definition Mgmt-vrf

#### • Configurazione dello snooping DHCP IP

Nell'esempio, lo snooping DHCP è configurato per tutte le VLAN client wireless.

```
ip dhcp snooping vlan 151-154,156-165
no ip dhcp snooping information option
ip dhcp snooping wireless bootp-broadcast enable
ip dhcp snooping
```
Nota: Le porte uplink devono essere contrassegnate come attendibili come mostrato nell'esempio Porte uplink/Canale porta.

• Configura ispezione Address Resolution Protocol (ARP)

Nell'esempio, il controllo ARP è configurato per tutte le VLAN client wireless.

```
ip arp inspection vlan 151-154,156-165
ip arp inspection validate src-mac dst-mac ip allow zeros
```
Nota: Le porte uplink devono essere contrassegnate come attendibili come mostrato nell'esempio Porte uplink/Canale porta.

#### • Porte uplink/Port-Channel (consenti VLAN necessarie)

Nell'esempio, è configurato Uplink Port/Port-Channel.

```
interface Port-channel1
description Connected Dist-1
 switchport trunk native vlan 4002
switchport trunk allowed vlan 151-166,4093
switchport mode trunk
 ip arp inspection trust
load-interval 30
carrier-delay msec 0
 ip dhcp snooping trust
```

```
interface GigabitEthernet1/1/1
description Connected Dist-1
switchport trunk native vlan 4002
switchport trunk allowed vlan 151-166,4093
switchport mode trunk
ip arp inspection trust
load-interval 30
channel-protocol pagp
channel-group 1 mode desirable
ip dhcp snooping trust
```

```
interface GigabitEthernet1/1/2
description Connected Dist-1
switchport trunk native vlan 4002
switchport trunk allowed vlan 151-166,4093
switchport mode trunk
 ip arp inspection trust
load-interval 30
 channel-protocol pagp
channel-group 1 mode desirable
 ip dhcp snooping trust
```
## Mobilità

#### • Interfaccia di gestione wireless

In questo esempio, la funzionalità wireless è abilitata e il WLC 5760 Guest Anchor è configurato come peer mobilità.

 ip address 10.101.1.109 255.255.255.240 load-interval 30 logging event link-status no shutdown wireless management interface vlan 105 wireless mobility group name 3850\_Branch\_1 wireless mobility group member ip 10.99.2.242 public-ip 10.99.2.242 group GA-Domain-1 wireless mobility group member ip 10.99.2.243 public-ip 10.99.2.243 group GA-Domain-2

Nota:è possibile usare un Cisco 5508 WLC o 8510 AireOS come controller di ancoraggio guest.

## **Sicurezza**

#### • Parametri globali

Questo esempio mostra la configurazione dei parametri globali.

 aaa new-model aaa authentication login PRIME\_RADIUS\_AUTH\_GRP group PRIME\_RADIUS\_SERVER\_GRP aaa authentication dot1x PRIME\_RADIUS\_AUTH\_GRP group PRIME\_RADIUS\_SERVER\_GRP aaa authorization network PRIME\_RADIUS\_AUTHO\_GRP group PRIME\_RADIUS\_SERVER\_GRP aaa authorization network PRIME\_CWA\_MAC\_FILTER group PRIME\_RADIUS\_SERVER\_GRP aaa accounting Identity PRIME\_RADIUS\_ACCT\_GRP start-stop group PRIME\_RADIUS\_SERVER\_GRP aaa server radius dynamic-author client 10.100.1.49 server-key 7 02050D480809 auth-type any ! ! radius server PRIME\_RADIUS\_SERVER\_1 address ipv4 10.100.1.49 auth-port 1812 acct-port 1813 timeout 1 key 7 121A0C041104 ! radius-server attribute 6 on-for-login-auth radius-server attribute 31 send nas-port-detail ! aaa group server radius PRIME\_RADIUS\_SERVER\_GRP server name PRIME\_RADIUS\_SERVER\_1

## WLAN

## $\cdot$  WLAN 802.1X

Nell'esempio viene mostrata la configurazione WLAN 802.1X.

band-select aaa-override nac wifidirect policy deny client vlan 8021X\_WiFi\_VLAN ip flow monitor wireless-avc-basic input ip flow monitor wireless-avc-basic output accounting-list PRIME\_RADIUS\_ACCT\_GRP security dot1x authentication-list PRIME\_RADIUS\_AUTH\_GRP session-timeout 21600 wmm require no shutdown

### • WLAN a chiave già condivisa

Nell'esempio viene mostrata la configurazione della WLAN con chiave precondivisa.

wlan ABCCorp\_PSK 2 ABCCorp\_PSK band-select client vlan PSK\_WiFi\_VLAN ip flow monitor wireless-avc-basic input ip flow monitor wireless-avc-basic output no security wpa akm dot1x security wpa akm psk set-key ascii 8 AAPAAQeRgFGCE\_dLbEOcNPP[AAAAAAMcLKMPc^TcSbIhbU\HeaSXF\_AAB service-policy output ABCCorp\_PSK-PARENT-POLICY session-timeout 7200 wifidirect policy deny wmm require no shutdown

#### • Apri WLAN

Nell'esempio viene mostrata la configurazione di Open WLAN.

```
wlan ABCCorp_OPEN 3 ABCCorp_OPEN
band-select
client vlan Open_WiFi_VLAN
ip flow monitor wireless-avc-basic input
ip flow monitor wireless-avc-basic output
no security wpano security wpa akm dot1x
no security wpa wpa2
no security wpa wpa2 ciphers aes
service-policy output ABCCorp_OPEN-PARENT-POLICY
session-timeout 1800
wifidirect policy deny
wmm require
no shutdown
```
## Soluzione Guest

#### • CWA Guest WLAN

Nell'esempio viene mostrata la configurazione di CWA Guest WLAN.

```
wlan ABCCorp-Guest 15 ABCCorp-Guest
aaa-override
accounting-list PRIME_RADIUS_ACCT_GRP
client vlan GUEST_VLAN
ip flow monitor wireless-avc-basic input
ip flow monitor wireless-avc-basic output
```
load-balance security dot1x authentication-list PRIME\_RADIUS\_AUTH\_GR Pmac-filtering PRIME\_CWA\_MAC\_FILTER mobility anchor 10.99.2.242 mobility anchor 10.99.2.243 nac no security wpa no security wpa am dot1x no security wpa wpa2 no security wpa wpa2 ciphers aes session-timeout 3600 wmm require no shutdown

### • Configurazione di WLAN guest e mobilità su 5760 Guest Anchor 1

In questo esempio, Mobility e Guest WLAN sono configurate su 5760 Guest Anchor 1.

```
wireless mobility group name GA-Domain-1
wireless mobility group member ip 10.101.1.109 public-ip 10.101.1.109 group 3850_Branch_1
wlan ABCCorp-Guest 15 ABCCorp-Guest
aaa-override
accounting-list PRIME_RADIUS_ACCT_GRP
client vlan GUEST_WiFi_VLAN
ip flow monitor wireless-avc-basic input
ip flow monitor wireless-avc-basic output
load-balance
security dot1x authentication-list PRIME_RADIUS_AUTH_GRP
mac-filtering PRIME_CWA_MAC_FILTER
mobility anchor 10.99.2.242
nac
no security wpa
no security wpa am dot1x
no security wpa wpa2
no security wpa wpa2 ciphers aes
session-timeout 3600
wmm require
no shutdown
```
#### • Reindirizza ACL per CWA (Web-Auth centrale)

Nell'esempio viene mostrata la configurazione di reindirizzamento dell'ACL per CWA.

```
Extended IP access list PRIME-CWA-REDIRECT-ACL
10 deny icmp any any
20 deny udp any eq bootps any
30 deny udp any any eq bootpc
40 deny udp any eq bootpc any
50 deny udp any any eq domain
60 deny tcp any any eq domain
70 deny ip any host 10.100.1.49
80 permit tcp any any eq www
```
## Servizi wireless IOS avanzati

#### • Configurazione di Application Visibility and Control (AVC)

Nell'esempio viene mostrata la configurazione di AVC.

```
destination 10.100.1.82
dscp 46
transport udp 9991
!
!
flow monitor wireless-avc-basic
exporter PRIME_FNF_COLLECTOR_1
record wireless avc basic
```
## • Configurazione della WLAN

Nell'esempio viene mostrata la configurazione della WLAN.

wlan ABCCorp-8021X 1 ABCCorp-8021X ip flow monitor wireless-avc-basic input ip flow monitor wireless-avc-basic output

#### • Bandwidth Shaping in uscita per le WLAN

Nell'esempio viene mostrata la configurazione di Egress Bandwidth shaping per le WLAN.

policy-map ABCCrop-8021X-PARENT-POLICY description PRIME-ABCCorp-8021X EGRESS PARENT POLICY class class-default shape average percent 40 queue-buffers ratio 0

policy-map ABCCorp-PSK-PARENT-Policy description PRIME-ABCCorp-PSK EGRESS PARENT POLICY class class-default shape average percent 30 queue-buffers ratio 0

## • Configurazione della WLAN

Nell'esempio viene mostrata la configurazione della WLAN.

wlan ABCCorp-8021X 1 ABCCorp-8021X service-policy output ABCCorp-8021X-PARENT-POLICY

## Procedure ottimali

Le best practice per la configurazione wireless includono:

- Uso del comando fast-ssid-change del client wireless per configurare la modifica rapida dell'SSID.
- L'uso dei comandi **passwd encryption on** e **passwd key offusca** per la crittografia della password.